# **SÅDAN FINDER DU MEDDELELSESBOGEN I MEEBOOK**

meebook.com

## FIND MEDDELELSESBOGEN FOR DINE BØRN

### **INDHOLD**

HVAD ER EN MEDDELELSESBOG? FIND MEDDELELSESBOGEN VIA AULA FIND MEDDELELSESBOGEN I MEEBOOK SÅDAN BRUGER DU MEDDELELSESBOGEN

#### **HVAD ER EN MEDDELELSESBOG?**

Fra skoleåret 2022-2023 er elevplanerne afskaffet, og man har indført et nyt dialogværktøj, meddelelsesbogen.

Måske du kan huske, du havde en kontaktbog/meddelelsesbog i tasken, da du gik i skole? Det er vigtigt at vide, at den nye meddelelsesbog ikke er det samme. Du skal fortsat som forælder skrive med dine børns lærere og pædagoger via AULA.

Den nye meddelelsesbog vil mange steder primært komme i brug i skole-hjem-samarbejdet, og den skal støtte og kvalificere dialogen mellem elev, forældre og skole om den enkelte elevs faglige og alsidige udvikling. Hvordan meddelelsesbogen skal bruges, aftales lokalt på den enkelte skole eller kommune.

Du kan læse mere om meddelelsesbogen på UVM's hjemmeside.

#### **FIND MEDDELELSESBOGEN VIA AULA**

Hvis dit barns skole har lagt widget'en 'Meebook Overblik' op til forældre i AULA, vil du få en notifikation, når der er nyt i meddelelsesbogen, eller når meddelelsesbogen er udgivet til dig som forælder.

I toppen af widget'en finder du et link til meddelelsesbogen, så du altid kan finde den.

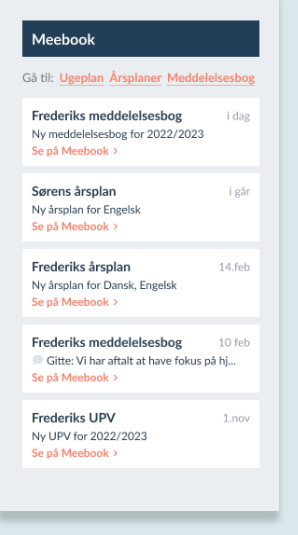

I samme widget får du også besked, når der er udgivet en ny årsplan, eller der er nyt i UPV for dit barn.

Du kan også gå direkte til ugeplaner og årsplaner i Meebook via links i toppen.

#### **FIND MEDDELELSESBOGEN I MEEBOOK**

Log på meebook.com med dit MitID eller dit uni-brugernavn.

På startsiden kan du se, hvis der er nyt i meddelelsesbogen, og åbne den direkte via notifikationerne.

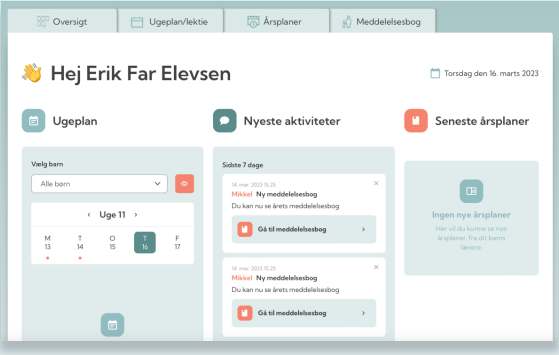

Du kan vælge fanen 'Meddelelsesbog' for at se alle meddelelsesbøger for dine børn.

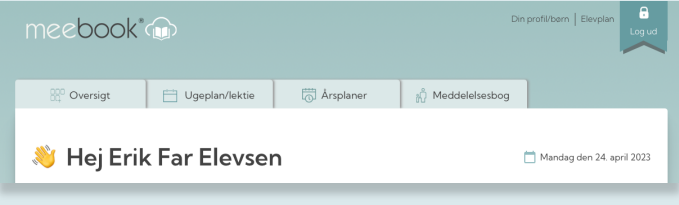

Her kan du vælge, hvilket barn du vil se meddelelsesbog for.

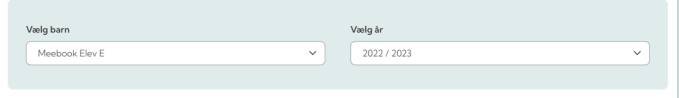

Du kan kun se meddelelsesbogen, hvis den er gjort synlig for dig.

#### **SÅDAN BRUGER DU MEDDELELSESBOGEN**

Til højre kan du se selve meddelelsesbogen og det indhold, dine børns lærere og pædagoger har tilføjet.

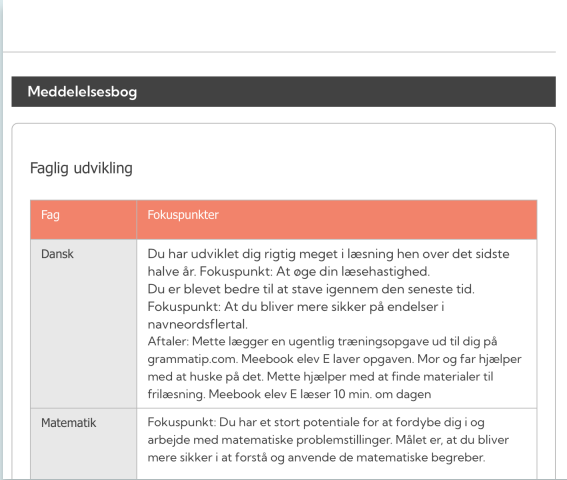

Til venstre kan du se meddelelsesbogens aftalespor. Det er skolen, der afgør, hvordan og hvor meget, det skal bruges.

I toppen kan du se, hvem der er deltagere omkring dit barns meddelelsesbog: Elev, forældre, lærere og pædagoger.

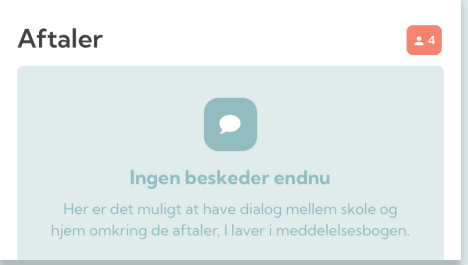

Er der udarbejdet UPV for dit barn, og er den gjort synlig i Meebook, kan du åbne UPV.

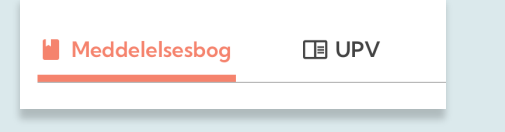

Hvis en del af meddelelsesbogen er markeret som følsom data, skal du logge ind en ekstra gang med MitID for at få adgang.

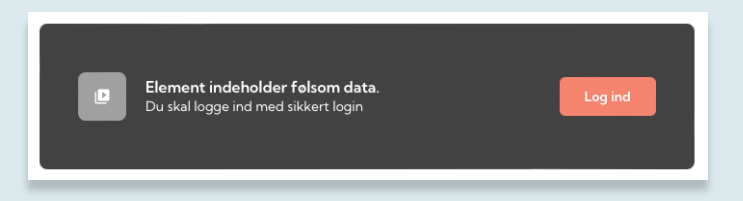